# **Chapter 16 Database**

## **Chapter Objectives**

Discuss the Chapter 16 objectives with students:

- Learn the purpose of a database and database objects.
- Create a database file.
- Create a database table.
- Add records to a database table.
- Create a database form.
- Enter data using a database form.
- Add fields and delete fields in a database table.
- Edit, add, and delete records in a database.
- Use a database to answer questions.
- Create queries.
- Filter data by selection.
- Sort data in database tables and reports.
- Create and print database reports.

### **Web Resources**

Review the activities for Chapter 16 that are found on the Web site. Decide whether you wish to have students complete the games and activities.

- Data Files
- Vocabulary Flash Cards
- Beat the Clock, Database
- *PowerPoint* Reviews
- More Activities
	- o Chapter 16 Supplementary Activity, Move Insertion Point in Tables and Forms
	- o Chapter 16 Supplementary Activity, Create a Database Report

### **Slides**

Preview the *PowerPoint* slides for Chapter 16 found on the IRCD. Decide which ones you will use for your presentations and demonstrations.

### **Assessment**

**Exam***View* test for Chapter 16

### **Lesson 97 Creating a Database**

### **Lesson Objectives**

Discuss the Lesson 97 objectives with students:

*Century 21 Jr.*  Lesson Plans for Chapter 16 2

- Create a database.
- Create and save a database table.
- Add records to a database table.
- Print a database table.

### **Data Files**

None

#### **Software Features**

The following software features are introduced in Lesson 97:

- Save a database file
- Create a database table
- Set a primary key in a database table
- Add records to a database table using Datasheet View
- Print a database table

#### **Document Formats**

The following document format is introduced in Lesson 97:

• Database table

#### **Vocabulary Terms**

The vocabulary terms from Lesson 97 and their definitions are listed below. Explain the meaning of these words to students as you discuss the appropriate sections of the lesson.

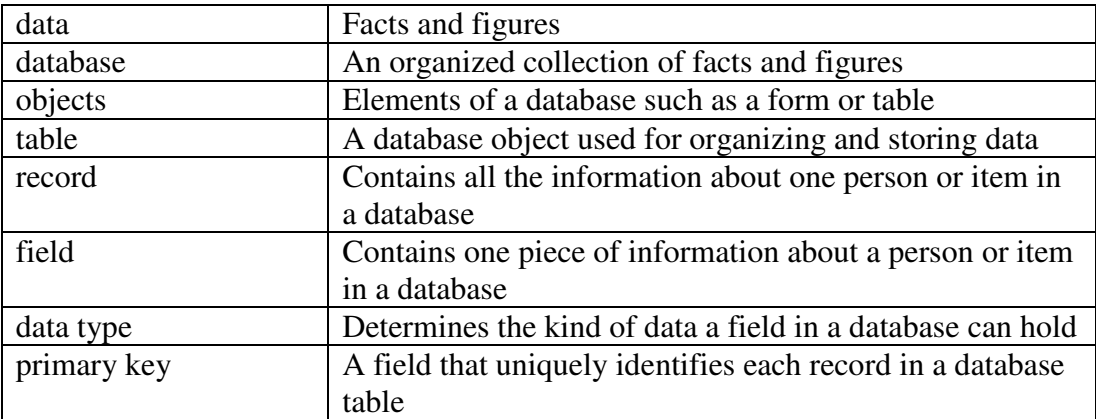

### **Teaching Strategies**

Refer to the teaching notes in the *Century 21 Jr., Annotated Teacher's Edition* for each section and activity listed below.

1. Have students read Lesson 97.

*Century 21 Jr.*  Lesson Plans for Chapter 16 3

- 2. Discuss the *Database Objects* section with students. Have them complete activity *97A Learn: Create a Database.*
- 3. Discuss the *Database Design* section with students. Have students complete the activities in this order:

*97B Learn: Create a Table in Design View*

*97C Learn: Add Records to a Table*

*97D Practice: Add Records to a Table*

*97E Practice: Create Table and Add Records*

## **Lesson 98 Creating a Database Form**

### **Lesson Objectives**

Discuss the Lesson 98 objectives with students:

- Learn about database design issues.
- Create a database file.
- Create a database table.
- Create a database form.
- Add records to a database.

### **Data Files**

None

### **Software Features**

The following software features are introduced in Lesson 98:

- Create an AutoForm
- Create a form using the Form Wizard
- Enter data using a form
- Print a form

### **Document Formats**

The following document format is introduced in Lesson 98:

• Database form

### **Vocabulary Terms**

The vocabulary terms from Lesson 98 and their definitions are listed below. Explain the meaning of these words to students as you discuss the appropriate sections of the lesson.

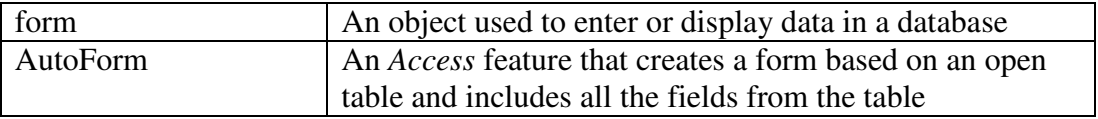

*Century 21 Jr.*  Lesson Plans for Chapter 16 4

### **Teaching Strategies**

Refer to the teaching notes in the *Century 21 Jr., Annotated Teacher's Edition* for each section and activity listed below.

- 1. Have students read Lesson 98.
- 2. Discuss the *Planning Database Design* section with students. Have students complete activity *98A Apply: Create a Database for Student Schedules.*
- 3. Discuss the *Database Forms* section with students. Have students complete the activities in this order:

*98B Learn: Create a Form 98C Learn: Create a Form Using a Wizard 98D Practice: Create a Form*

### **Lesson 99 Adding and Deleting Fields**

### **Lesson Objectives**

Discuss the Lesson 99 objectives with students:

- Add fields to a database table.
- Delete a field in a database table.
- Update database records.

#### **Data Files**

- *DF 99 Lincoln*
- *DF 99 Composers*

### **Software Features**

The following software features are introduced in Lesson 99:

- Add fields to a database table
- Delete fields in a database table

### **Document Formats**

No document formats are taught in this lesson.

### **Vocabulary Terms**

No new vocabulary terms are introduced in this lesson.

#### **Teaching Strategies**

Refer to the teaching notes in the *Century 21 Jr., Annotated Teacher's Edition* for each section and activity listed below.

1. Have students read Lesson 99.

- 2. Discuss the *Adding Fields to a Database Table* section with students. Have them complete activity *99A Learn: Add Fields to a Database Table*. Make the data files needed for this activity available to students.
- 3. Then have them complete activity *99B Practice: Add Fields to the Composers Database*. Make the data files and the Internet needed for this activity available to students. Students are to work in a team. Assign or let them choose teammates.
- 4. Discuss the *Deleting Fields in a Database Table* section with students. Have them complete activity *99C Learn: Delete Fields in a Database Table.*

## **Lesson 100 Editing Records**

### **Lesson Objectives**

Discuss the Lesson 100 objectives with students:

- Edit records and enter new records.
- Use the Find feature to locate records.
- Delete records.
- Add a field to a table.
- Use the Replace feature to update records.

### **Data Files**

- *DF 100 Lincoln*
- *DF 100 Names*

### **Software Features**

The following software feature is introduced in Lesson 100:

- Edit records in a database
- Use the Find feature to locate records
- Use the Replace feature to update records

### **Document Formats**

No document formats are taught in this lesson.

#### **Vocabulary Terms**

The vocabulary term from Lesson 100 and its definition is listed below. Explain the meaning of this word to students as you discuss the appropriate sections of the lesson.

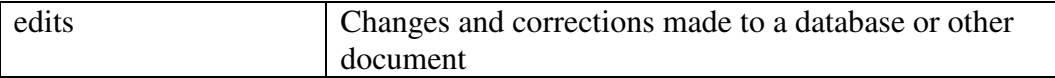

### **Teaching Strategies**

Refer to the teaching notes in the *Century 21 Jr., Annotated Teacher's Edition* for each section and activity listed below.

- 1. Have students read Lesson 100.
- 2. Discuss the *Reasons for Editing Records* and *Methods for Editing Records* sections with students. Have students complete the activities in this order: *100A Learn: Edit Records in a Database 100B Practice: Update Records in a Database*

*100C Apply: Add a New Field to a Table*

Make the data files needed for activities 100A and 100B available to students.

Students are to check a classmate's work in activity 100B.

### **Lesson 101 Working with Database Queries, Filters, and Sorts**

#### **Lesson Objectives**

Discuss the Lesson 101 objectives with students:

- Create a query in Design view.
- Create a filter by selection.
- Sort a table.

#### **Data Files**

- *DF 101Lincoln*
- *DF 101 Newspaper*
- *DF 101 Memo*

#### **Software Features**

The following software features are introduced in Lesson 101:

- Create a query in Design view
- Run a query
- Use Filter by Selection to filter records in a table
- Copy data from an *Access* database to a *Word* document
- Sort data in a database table

#### **Document Formats**

No document formats are taught in this lesson.

#### **Vocabulary Terms**

The vocabulary terms from Lesson 101 and their definitions are listed below. Explain the meaning of these words to students as you discuss the appropriate sections of the lesson.

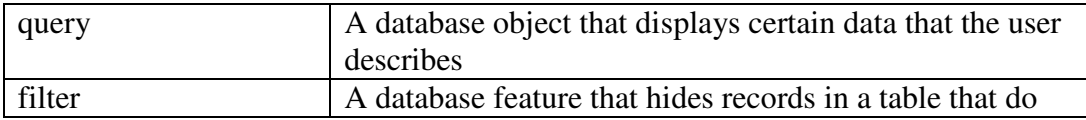

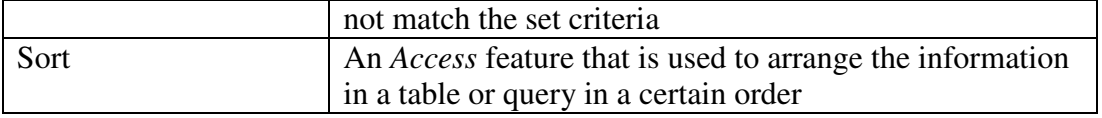

#### **Teaching Strategies**

Refer to the teaching notes in the *Century 21 Jr., Annotated Teacher's Edition* for each section and activity listed below.

- 1. Have students read Lesson 101.
- 2. Discuss the *Database Queries, Database Filters,* and *Sorting in a Database* sections with students. Have them complete the activities in this order:

*101A Learn: Create a Query in Design View 101B Learn: Use Filter by Selection 101C Learn: Sort Records 101D Practice: Query, Filter, and Sort Records* Make the data files needed for these activities available to students.

## **Lesson 102 Working with Database Reports**

#### **Lesson Objectives**

Discuss the Lesson 102 objectives with students:

- Create reports using the Report Wizard.
- Print database reports.

### **Data Files**

• *DF 102Lincoln* 

#### **Software Features**

The following software features are introduced in Lesson 102:

- Create database reports
- Print database reports

### **Document Formats**

The following document format is introduced in Lesson 102:

• Database report

### **Vocabulary Terms**

The vocabulary term from Lesson 102 and its definition is listed below. Explain the meaning of this word to students as you discuss the appropriate sections of the lesson.

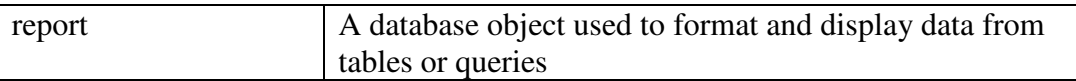

### **Teaching Strategies**

Refer to the teaching notes in the *Century 21 Jr., Annotated Teacher's Edition* for each section and activity listed below.

- 1. Have students read Lesson 102.
- 2. Discuss the *Reports* and *The Report Wizard* sections with students. Have students complete activity *102A Learn: Create a Report with the Report Wizard.* Make the data files needed for this activity available to students. Then have them complete activity *102B Practice: Create a Query and a Report.*

## **Chapter Review**

### **Data Files**

- *DF C16 Composers*
- *DF C16-Bias*
- *DF C16 Business*
- *DF C16 Skills*

### **Vocabulary Terms**

The vocabulary term from the Chapter Review and its definition is listed below. Explain the meaning of this term to students as you discuss the appropriate sections of the lesson.

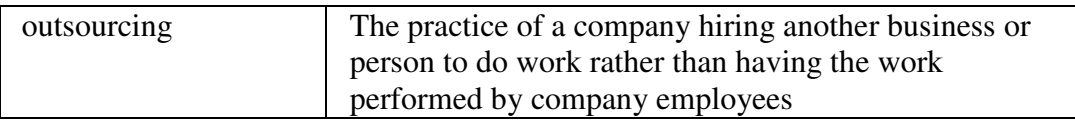

## **Teaching Strategies**

Refer to the teaching notes in the *Century 21 Jr., Annotated Teacher's Edition* for each section and activity listed below.

- 1. Have students complete the *Reviewing What You Have Learned* questions.
- 2. Have students complete the activity *Edit a Database*. Make the data files needed for this activity available to students.
- 3. Have students complete the activity *Design and Create a Database*. Students are to work in a team. Assign or let them choose teammates.
- 4. Have students complete the activities in *Keyboarding Skillbuilding*.
- 5. Discuss the *Academic Connections, Communications: Avoiding Gender Bias* section with students. Have them follow the steps provided to complete the activity. Make the data files needed for this activity available to students.
- 6. Discuss the *About Business, Outsourcing* section with students. Have students follow the steps provided to complete the activity. Make the data files needed for this activity available to students.
- 7. Discuss the *Life Success Builder, Model Employability Skills* section with students. Have them follow the steps provided to complete the activity. Make the data files needed for this activity available to students. Students are to work in a team. Assign or let them choose teammates.
- 8. Discuss the *Career Exploration Portfolio* activity with students. Have students follow the steps provided to complete the activity. They will need Internet access for this activity. Students will work with a classmate to complete this activity.